# Introducción a Mach 3

Estas páginas no intentan ser un manual completo de uso de Mach3, la idea es tener una referencia rápida de sus componentes más importantes. La documentación completa del software se puede bajar directamente de Internet del sitio de su desarrollador: http://www.machsupport.com/documentation.php La misma se encuentra en ingles, además en este sitio se podrán ver videos y otras guías de ayuda.

## **Esta es la pantalla principal de Mach3**

Se puede acceder a la misma desde cualquier parte del programa apretando ALT-1 en el teclado.

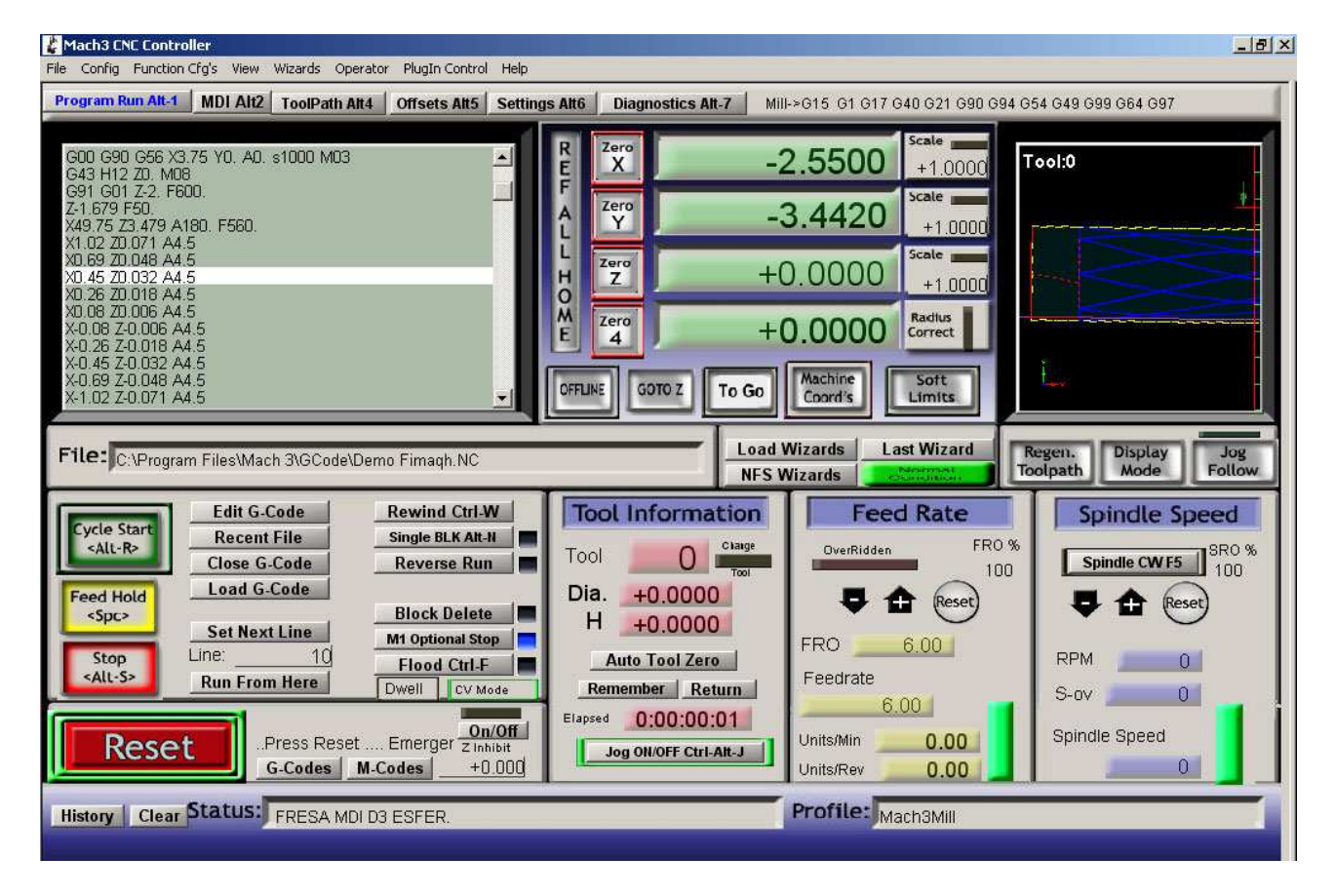

Al arrancar el programa, el **botón de Reset** debería estar titilando, lo que indica que el programa no hará mover la maquina hasta tanto se presione este botón y quede de color verde. Para que el botón quede en verde la maquina CNC tiene que estar previamente prendida, con el **botón rojo de reset** liberado y con los interruptores de fin de carrera sin presionar, caso contrario dará un mensaje de error.

Luego de que Mach3 se encuentre operativo, lo siguiente que hay que hacer es referenciar los ejes para que Mach3 sepa donde se encuentran los cero de la tabla, estos concuerdan con los interruptores de fin de carrera y también serán utilizados por los fines de carrera virtuales (Soft Limits)

Ahora veamos una explicación detallada de cada una de las secciones que componen la pantalla principal de Mach3.

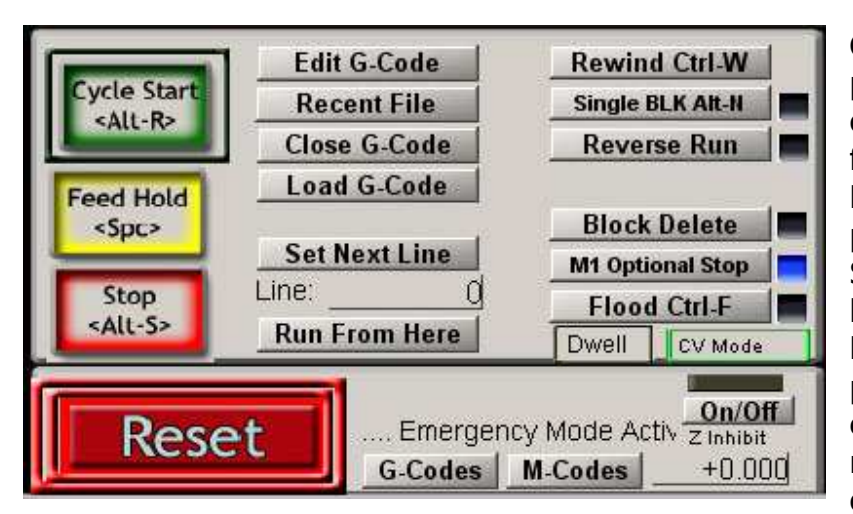

**Sección de control del programa código G** 

**Cycle Start:** Inicia el programa que se encuentra cargado, o reinicia uno que fue pausado/parado. **Feed Hold**: Pausa el programa sin detenerlo Stop: para el programa y el husillo.

**Edit G-Code**: Si hay un programa cargado permite editarlo sin salir de Mach3. Si no hay ninguno, permite crearlo con el bloc de notas.

**Recent File**: Lista de los programas cargados recientemente.

**Close G-Code**: Cierra el programa que se encuentra actualmente cargado. **Load G-Code**: Carga un programa desde el disco rígido o similar.

**Set Next Line**: Le indica a Mach3 desde que línea queremos arrancar un programa, en caso de no especificarse y el programa fue recién cargado, arranca desde la primera línea. En caso de que el programa haya sido parado durante su ejecución, en el campo **Line** dirá la línea actual, con **Run From Here** se memoriza este valor y con **Cycle Start** se reinicia el programa.

**Rewind**: Rebobina el programa como si lo cargáramos de cero.

**Single BLK**: Permite ejecutar el programa línea por línea, para pasar a la siguiente línea apretar el botón de **Cycle Start**. Para anular esta opción, volver a apretar este botón, el indicador azul al costado se apagará.

**Reverse Run**: Cuando este botón esta activado el programa en lugar de avanzar a la línea siguiente lo hace a la anterior.

**Flood**: Arranca o detiene la bomba de refrigerante.

**G-Codes y M-Codes**: Referencia rápida de los códigos G soportados por el control numérico Mach3. Para volver a la pantalla principal apretar ALT-1 o el botón **Program Run** en la parte superior de la pantalla.

# **Sección de posición y estado de los Ejes**

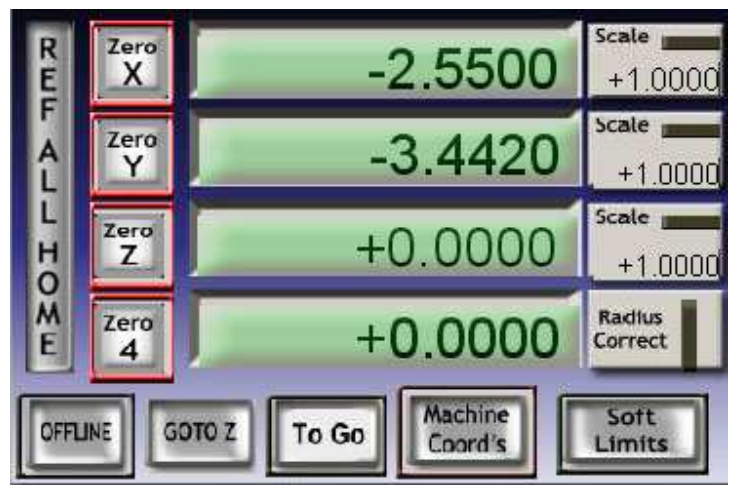

**Ref All Home**: Este botón referencia todos los ejes a cero, es decir, lleva los mismos al extremo indicado por los interruptores de limite de carrera, este es el limite **FISICO** de la maquina. Machine Coord's: Cuando este botón se encuentra enmarcado en color rojo, significa que estamos

ejes. Es importante diferenciar esta posición del **cero del trabajo** que

viendo la posición absoluta de los

se va a realizar en la maquina, estas coordenadas, las del trabajo a realizar, se ven cuando el botón **Machine Coord's** no se encuentra enmarcado en rojo. Una vez que los ejes están referenciados, los botones de cada eje tendrán un recuadro verde.

**Zero X/Y/Z/4**: Estos botones permiten ajustar el **cero del trabajo** a realizar luego de desplazar la tabla hasta la posición deseada. Estos botones no funcionan cuando el botón **Machine Coord's** se encuentra en marcado en rojo (posición absoluta de la maquina)

**Offline**: Permite ejecutar el programa cargado pero sin mandarle las instrucciones a la Maquina, es decir, simula la ejecución del programa. **Goto Z**: Mueve automáticamente los ejes al **cero del trabajo**.

**Soft Limits**: Activa/Desactiva los fines de carrera virtuales, estos son muy útiles como primer aviso de que estamos llegando a los extremos útiles de los ejes y permiten configurar la desaceleración de los ejes hasta llegar a los interruptores de fin de carrera.

**Scale X/Y/Z**: Permite llevar los valores de cada eje a un valor en escala. Un valor de 0.5 divide por dos los valores del programa para el eje en cuestión.

#### **Sección de configuración de herramientas**

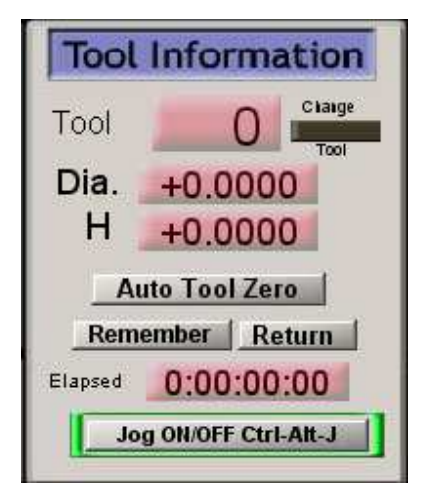

La maquina que esta usando no posee cambio automático / rápido de herramientas, es por eso que esta sección no es de gran uso, es útil en el caso de que tenga uno de los sistemas mencionados porque le permitirá hacer uso de una tabla predefinida de herramientas. La herramienta numero 0 es un valor que no se puede modificar y se usa cuando no se dispone de cambiador de herramientas.

El botón **Jog ON/Off** habilita/deshabilita el movimiento manual de los ejes mediante los cursores o el Mouse.

#### **Sección de avance**

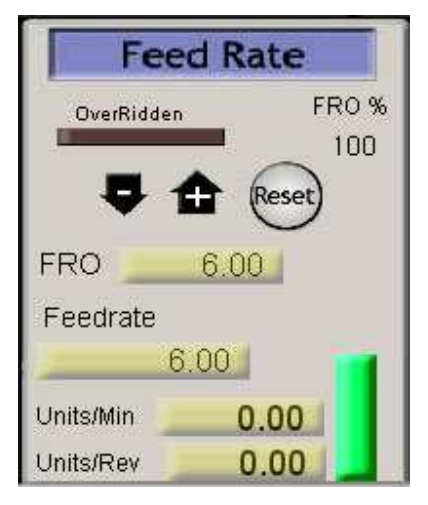

**Feedrate**: Permite ingresar un avance para movimientos de corte. Para ingresar un valor, marcar este campo con el Mouse y luego ingresar el valor deseado, luego apretar Retorno en el teclado para confirmarlo, en caso de no hacerlo el valor no quedará registrado.

**FRO**: (**Feed Rate Override**) este campo muestra el valor del avance actual, en caso que el mismo se haya alterado subiendo o bajando la barrita verde.

**Reset:** Lleva nuevamente el avance al valor ajustado en el campo **Feedrate**.

**Units/Min**: Mientras se ejecuta un programa, muestra la velocidad actual de avance, este valor varia con las

aceleraciones/desaceleraciones.

#### **Sección de control de Husillo**

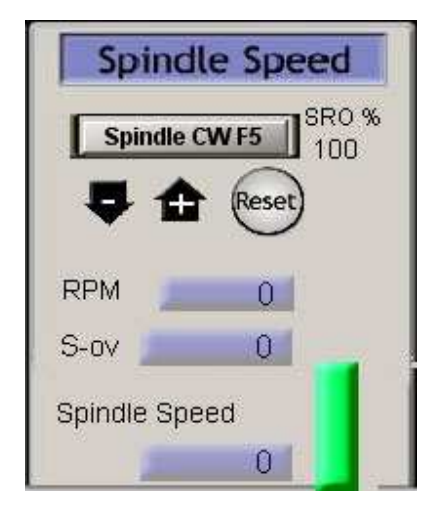

Esta seccion es similar a la anterior, pero en lugar de referirse al avance de los ejes se refiere a la velocidad del husillo.

**Spindle Speed**: Permite ingresar una velocidad para el husillo. Para ingresar un valor, marcar este campo con el Mouse y luego ingresar el valor deseado, luego apretar Retorno en el teclado para confirmarlo, en caso de no hacerlo el valor no quedará registrado **S-ov**: (**Spindle Override**) este campo muestra la velocidad actual del husillo, en caso que el mismo se haya alterado subiendo o bajando la barrita verde. **Reset**: Lleva nuevamente la velocidad al valor ajustado en el campo **Spindle Speed**.

#### **Visualización del programa**

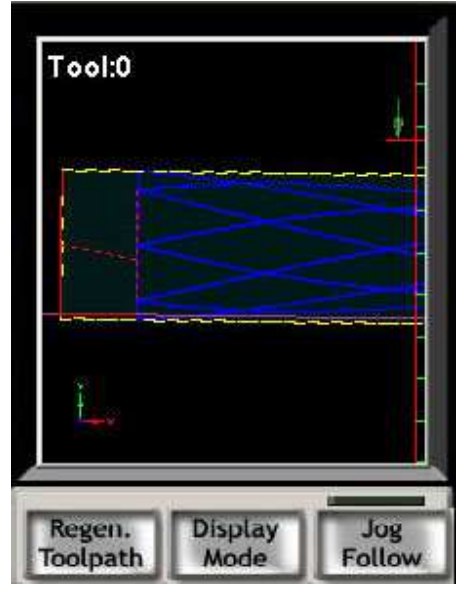

En esta seccion vemos una representación visual del programa código G que se encuentra cargado.

**Regen Toolpath**: Cada vez que modifiquemos el **cero del trabajo** deberemos apretar este botón para regenerar el dibujo para que se posicione correctamente.

**Display Mode**: alterna entre un detalle del trabajo en particular y la visualización del mismo en la mesa de trabajo.

**Jog Follow**: alterna la forma en que se va viendo el trabajo mientras se esta realizando.

### **Modo MPG**

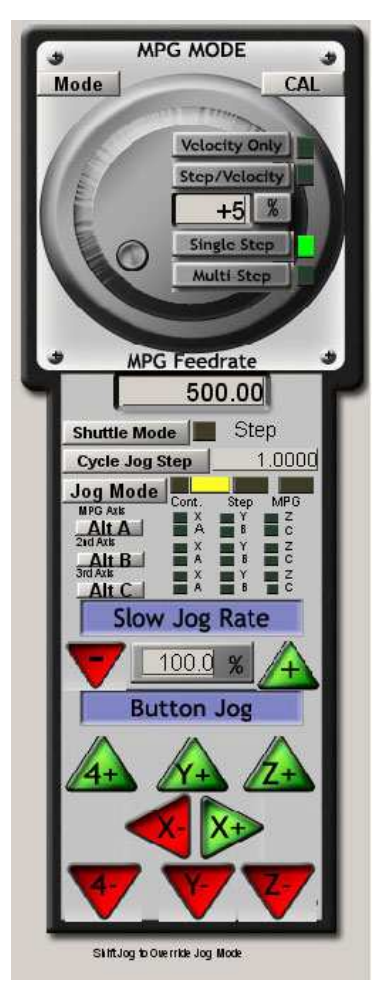

Al apretar la tecla TAB en el teclado aparece sobre el margen derecho de la pantalla este control, con en el mismo podremos mover todos los ejes usando las flechitas verdes/rojas en la parte inferior. Podremos también alterar el valor, en terminos porcentuales, de los movimientos rápidos de posicionamiento mediante el campo **Slow Jog Rate**.

## **Pantalla MDI**

Se puede acceder a esta pantalla desde cualquier parte del programa apretando en el teclado las teclas ALT-2

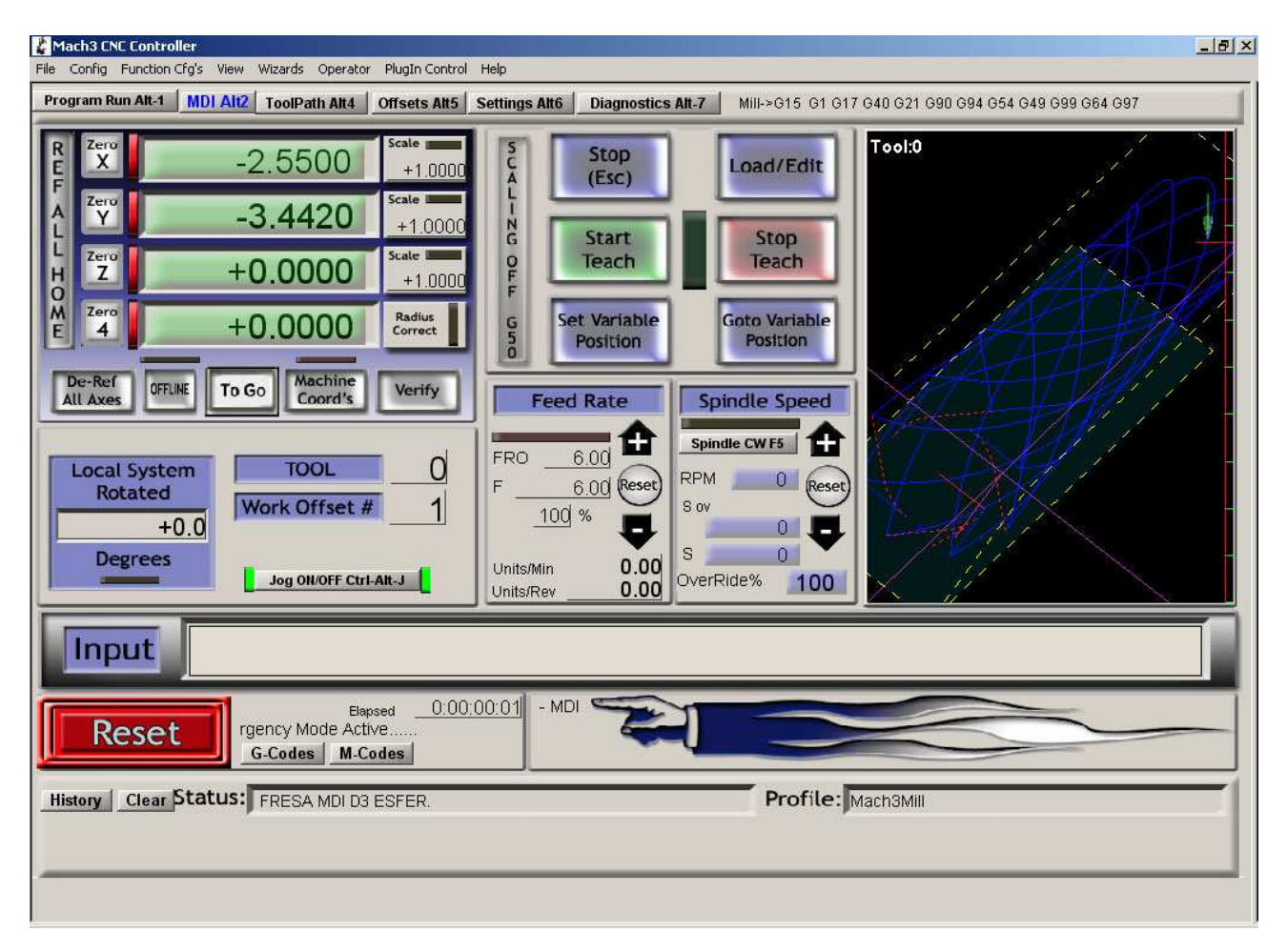

Esta pantalla es muy similar a la anterior, la gran utilidad de la misma es la posibilidad de ingresar líneas individuales de código G, esto se hace haciendo clic con el Mouse en el campo **Input**, cualquier código G que se ingrese aquí será ejecutado instantáneamente luego de apretar la tecla Retorno en el teclado.

#### **Fin de la Guía Rápida para Mach3. Documento Versión 1.0, Julio de 2008**

© 2008 Peutronics SRL, Syil Argentina. www.syil.com.ar